## **Practical Application**

## o**Open the "MSA Example 01.mtw" file in Minitab.**

- Run the Attribute Agreement Analysis in Minitab as instructed in this lesson.
	- Do your results look the same as those described in the lesson?
- Randomly select at least 10 of the values in the "Answer" column and change the good/bad value.
	- Re-run the analysis and compare the results from that last set of results. How do they differ?

## o**Open the "MSA Example 02.xls" file in Excel.**

- Go to the "Data Entry Tables" tab. Randomly select at least 20 of the values for any Operator and any Trial and change any of the provided values.
	- Go to the "Report" tab and click the "Run ARR Report" to re-run the analysis. How do the results differ from those provided in this lesson?

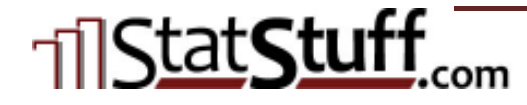